# **Il Registro Professional**

Il **Registro Professional** rappresenta la versione "personalizzata" del Registro Impianti Elettrici.

Impronta Energia 4.0 provvederà a inserire i dati generali dell'Azienda destinataria e strutturare il Registro secondo le indicazioni del Tecnico progettista, o altra persona esperta, che ne ha commissionato la personalizzazione.

Il Registro stampato sarà consegnato al Tecnico richiedente, che potrà impostare le date di partenza delle verifiche periodiche.

Da questo momento il Registro sarà pronto all'utilizzo!

La chiavetta USB a corredo conterrà tutta la documentazione tecnica riguardante lo storico degli impianti elettrici (Progetti, Dichiarazioni di conformità…).

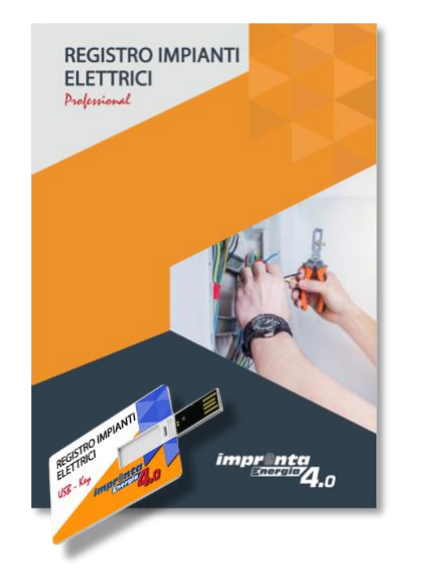

… è composto da:

- **Identificazione**
- **Sommario**
- **Dati generali**
- **Rapporti di verifica**
- **Riqualificazione energetica**

… ed è corredato da una USB Key da 4 o 8 Gb

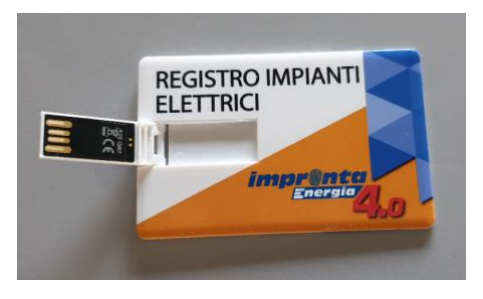

#### **Identificazione**

La pagina d'identificazione raccoglie i dati principali dell'azienda a cui è destinato il registro e del tecnico incaricato che gestisce le procedure e le scadenze. Il Registro Professional sarà stampato con i dati identificativi già presenti, comunicati dal tecnico incaricato.

#### **Sommario**

Il sommario del Registro Professional elenca le sezioni Dati generali, Rapporti di verifica periodica e Riqualificazione energetica in ragione dei contenuti personalizzati del Cliente.

## **Dati generali**

La sezione accoglie i dati principali della documentazione tecnica, che rappresenta lo storico degli impianti elettrici:

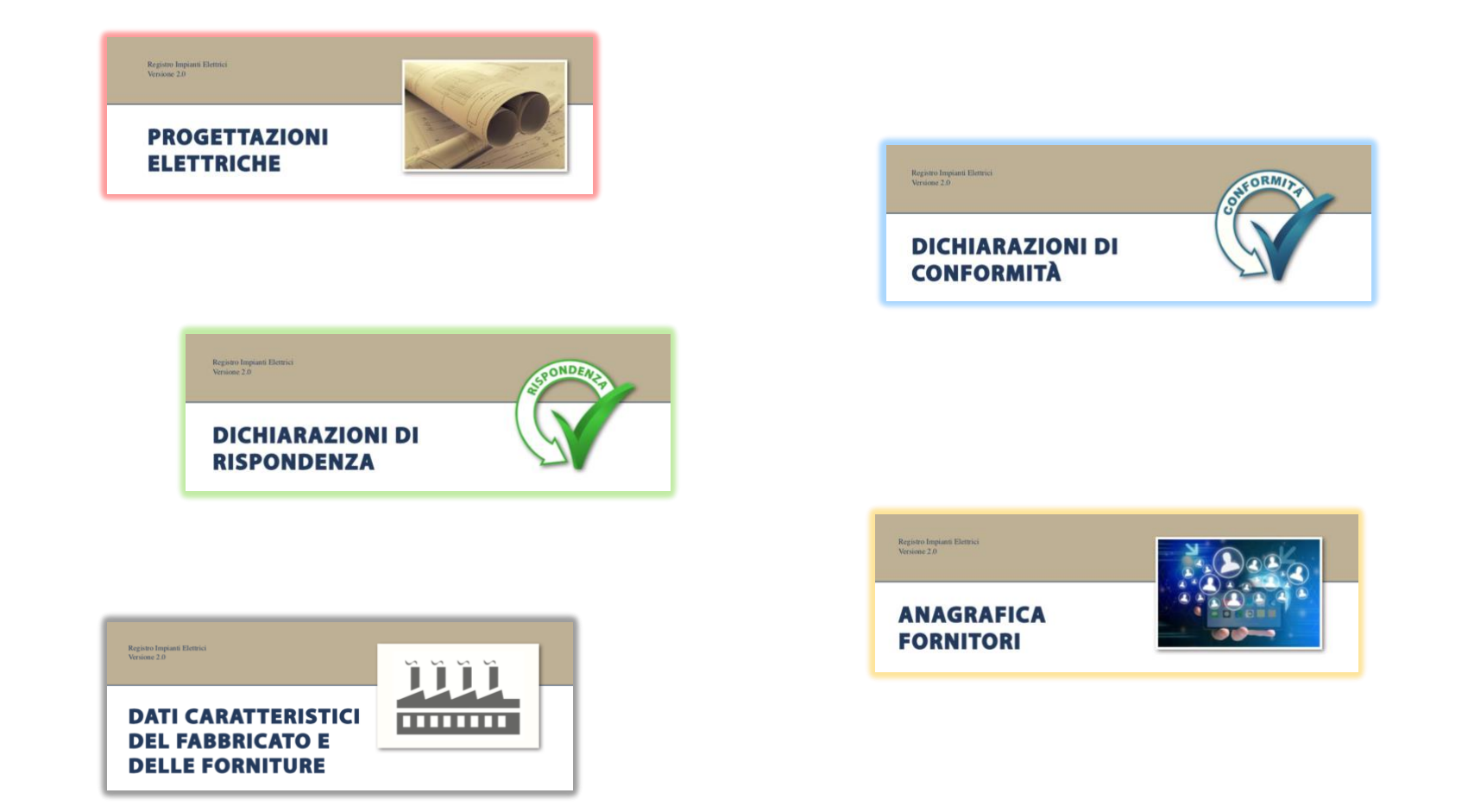

La relativa documentazione completa (*scansioni degli originali*) si trova nella chiavetta USB, che è a corredo del Registro, con lo stesso numero seriale di ricerca indicato sui *Dati generali.*

# **Rapporti di verifica periodica**

La sezione raccoglie tutti i moduli per la compilazione delle verifiche periodiche relative a:

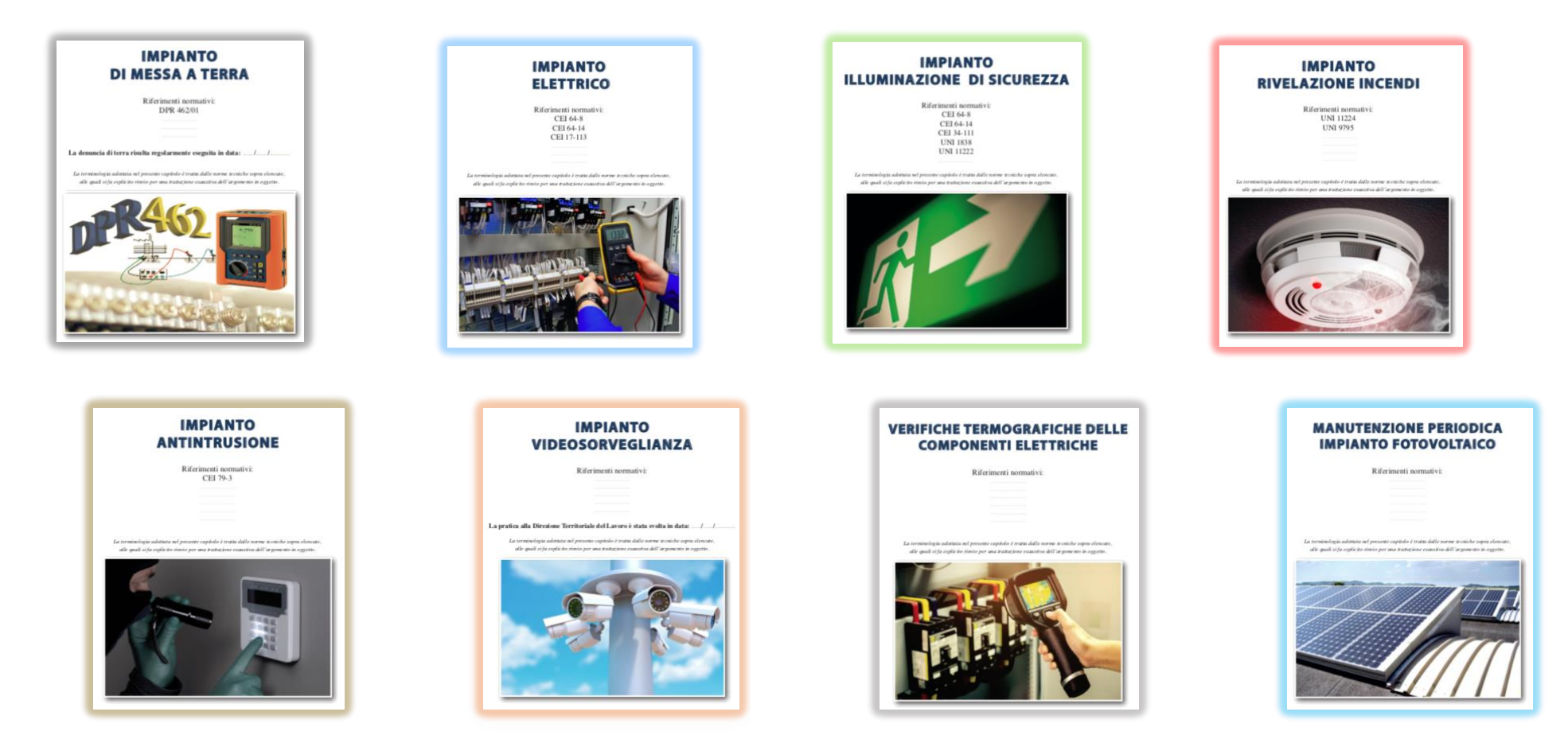

Il Tecnico manutentore compilerà i rapporti di verifica direttamente sul Registro Impianti Elettrici. Su ogni rapporto sarà indicata la scadenza successiva, in modo da avere sempre sotto controllo le varie scadenze.

Qualunque Ente preposto ai controlli, potrà agevolmente verificare se tutte le manutenzioni periodiche obbligatorie sono state eseguite e registrate.

## **Riqualificazione energetica**

Il tecnico che imposta le attività sul Registro, a seguito di sopralluogo in azienda, può evidenziare al cliente la riqualificazione di alcune componenti degli impianti, come ad esempio il relamping dell'impianto di illuminazione, con nuovi corpi illuminanti…

Per gli impianti da riqualificare, il Tecnico può inserire nella sezione dedicata del Registro Impianti Elettrici:

- L'impianto preso in esame;
- Lo stato di fatto dell'impianto;
- La proposta di riqualificazione;
- L'investimento;
- I consumi attuali;
- La spesa sostenuta annualmente;
- La riduzione percentuale del consumo;
- Il risparmio economico annuo;
- Gli anni necessari per il rientro dell'investimento.

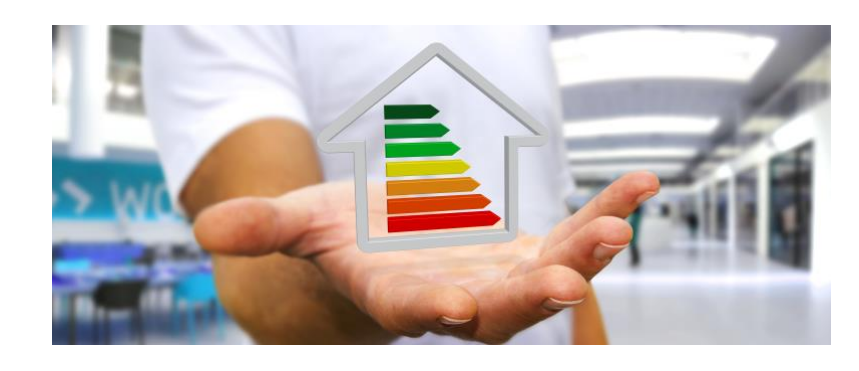

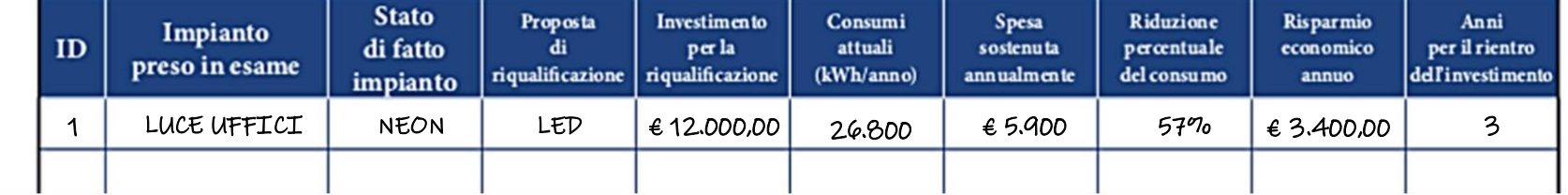

*Esempio di compilazione della tabella*

*N.B.: La riqualificazione degli impianti è materia d'interesse per il tecnico progettista, per gli impiantisti, ma soprattutto per le aziende utilizzatrici degli impianti.* 

*Ad esempio, vecchi corpi illuminanti hanno un rendimento molto basso in rapporto alla luminosità prodotta, dissipando in calore buona parte dell'energia consumata. In conseguenza i costi in bolletta sono molto alti. Con le nuove tecnologie si può avere una migliore efficienza con un risparmio in bolletta considerevole.*

### **USB Key**

La chiavetta USB è a corredo del Registro Professional; nelle versioni 4 Gb e 8 Gb.

All'interno della chiavetta potranno essere caricati tutti i documenti tecnici, divisi per tipologia:

- Progettazioni elettriche
- Dichiarazioni di conformità
- Dichiarazioni di rispondenza
- Anagrafica fornitori

Per una facile ricerca è consigliabile riportare nel titolo di ogni documento un numero progressivo, coincidente con quello riportato nei Dati generali del Registro Professional.

SCADUTO

Contiene anche un piccolo programma per calcolare le scadenze delle singole manutenzioni, e tenerle sotto controllo in un unico elenco.

**GESTIONE DELLE MANUTENZIONI** DATA: 19/11/19 **TOTALE** IN SCADENZA **RIEPILOGO DELLE SCADENZE** INTERVENIRE ENTRO 15° RR

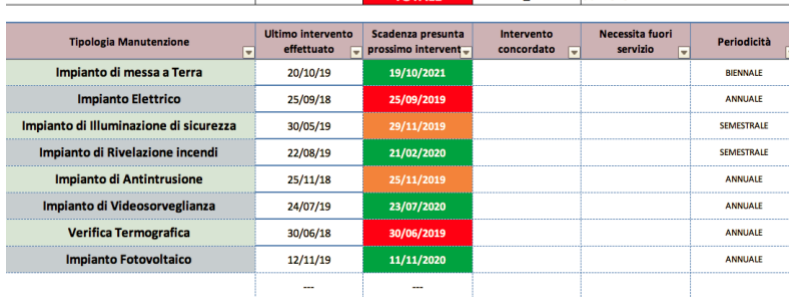

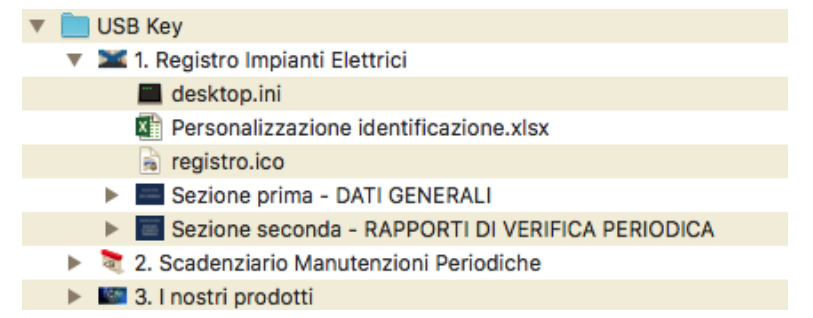

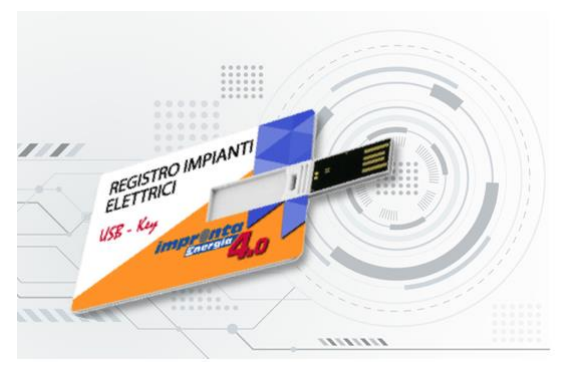